## How do I synchronize my Softaculous ISPmanager install via SSH?

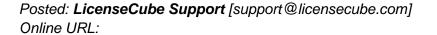

http://kbase.licensecube.com/auto-installer-licenses/how-do-i-synchronize-my-softaculous-ispmanager-install-via-ssl

While the process for synchronizing Softaculous within ISPmanager isn't overly complicated, we've made a step-by-step tutorial guide to assist you completing this in a timely manner. Please see below for more details:

- Login to your ISPmanager Virtual/Dedicated server via SSH
- Next, paste the following Linux command into SSH:

# php /usr/local/softaculous/cron.php

• Please allow a few moments for the update to complete!

Upon completion, your Softaculous installation will be fully updated to the latest version, allowing you and your customers to enjoy all of its latest features.

Should you have any further questions pertaining to your <u>Softaculous license</u>, please feel free to get in contact with the LicenseCube support team for additional assistance.